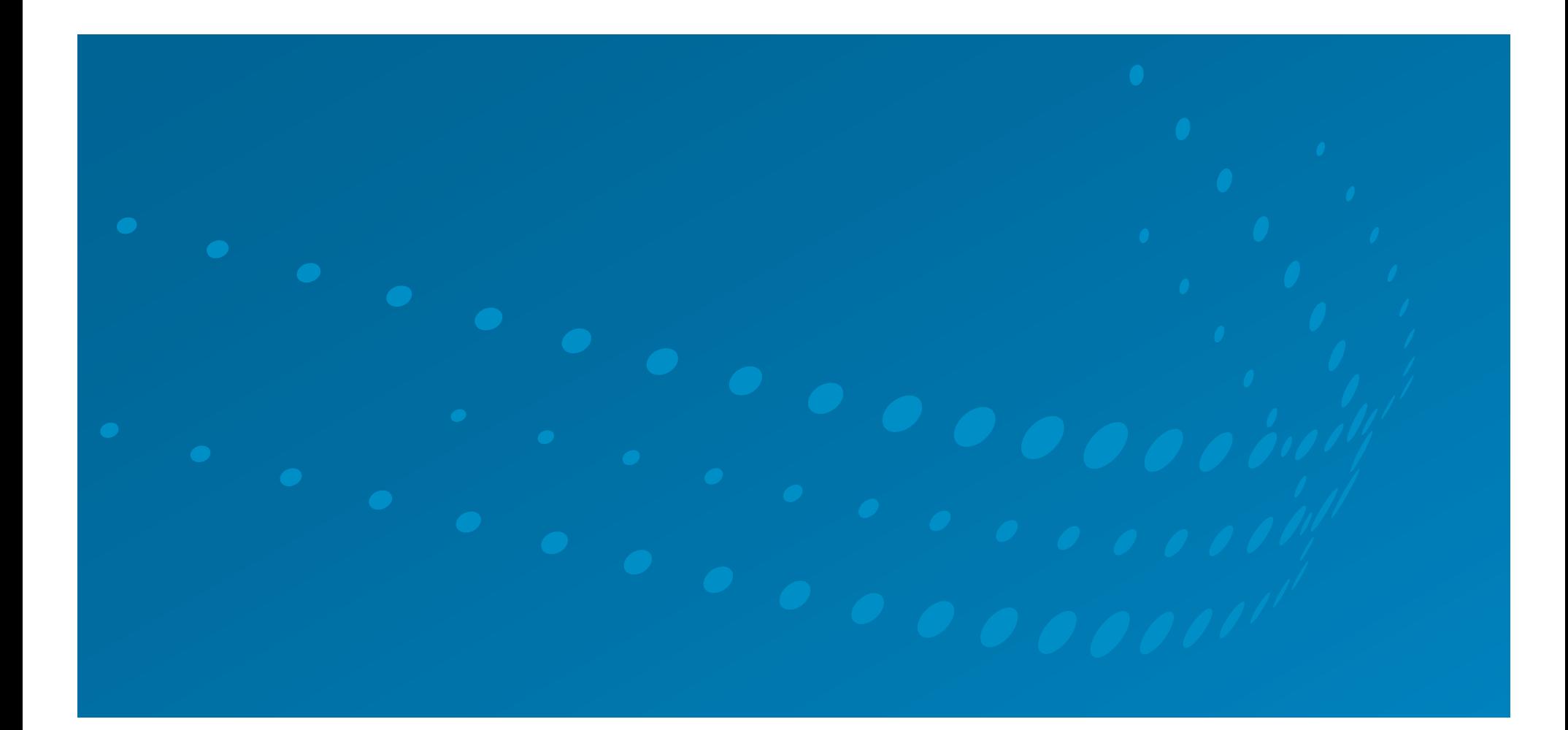

# Thomson Reuters Spreadsheet Link Quick Reference Guide

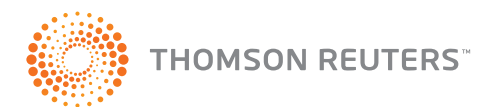

## INTRODUCTION

This quick reference guide covers all of the basics that you need to know to get the most out of Thomson Reuters Spreadsheet Link.

Our Specialists are on hand if you have any questions and can be contacted at TRconsulting@thomsonreuters.com

## 1: The Toolbar

With Microsoft**®** Office Excel 2003

#### INDEX

- 1: The Toolbar
- 2: Data Item Lookup
- 3: Template Library
- 4: SCREEN BUILDER

#### 5: Frequently Used Formulas

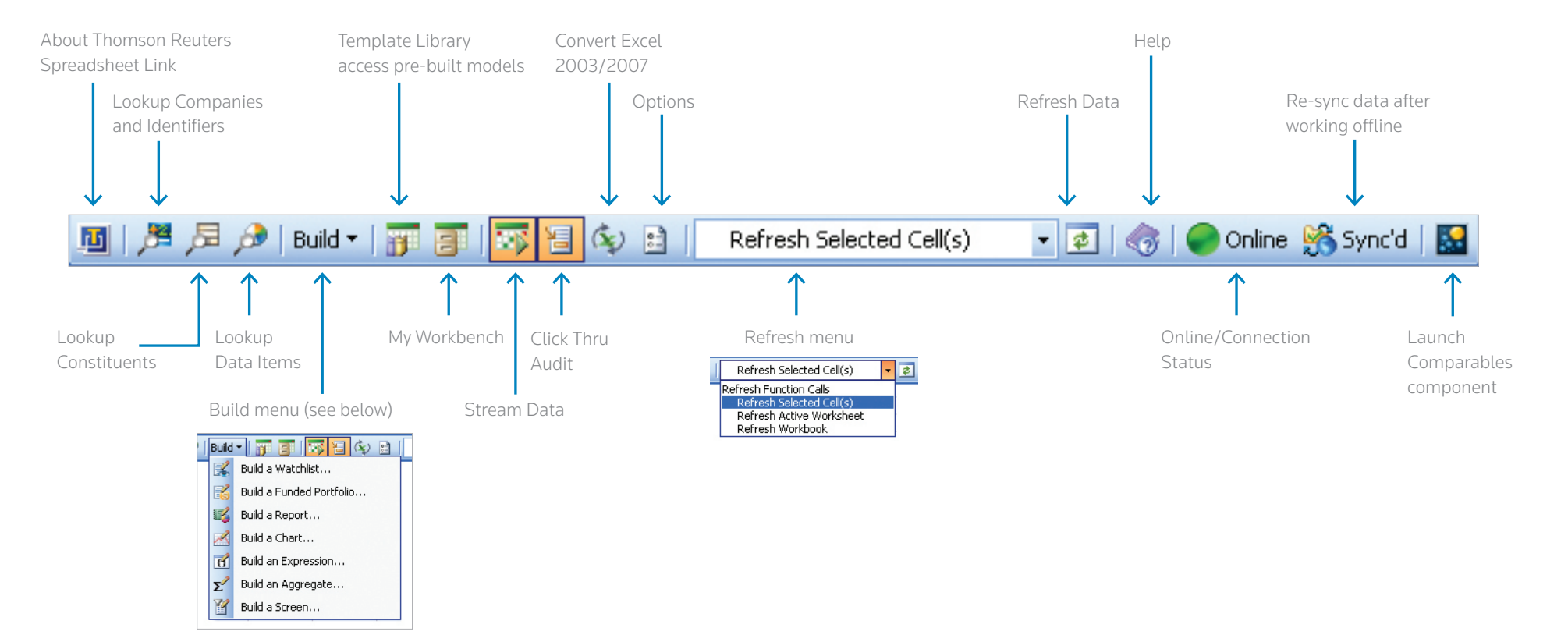

#### 1: The Toolbar With Microsoft**®** Office Excel 2007

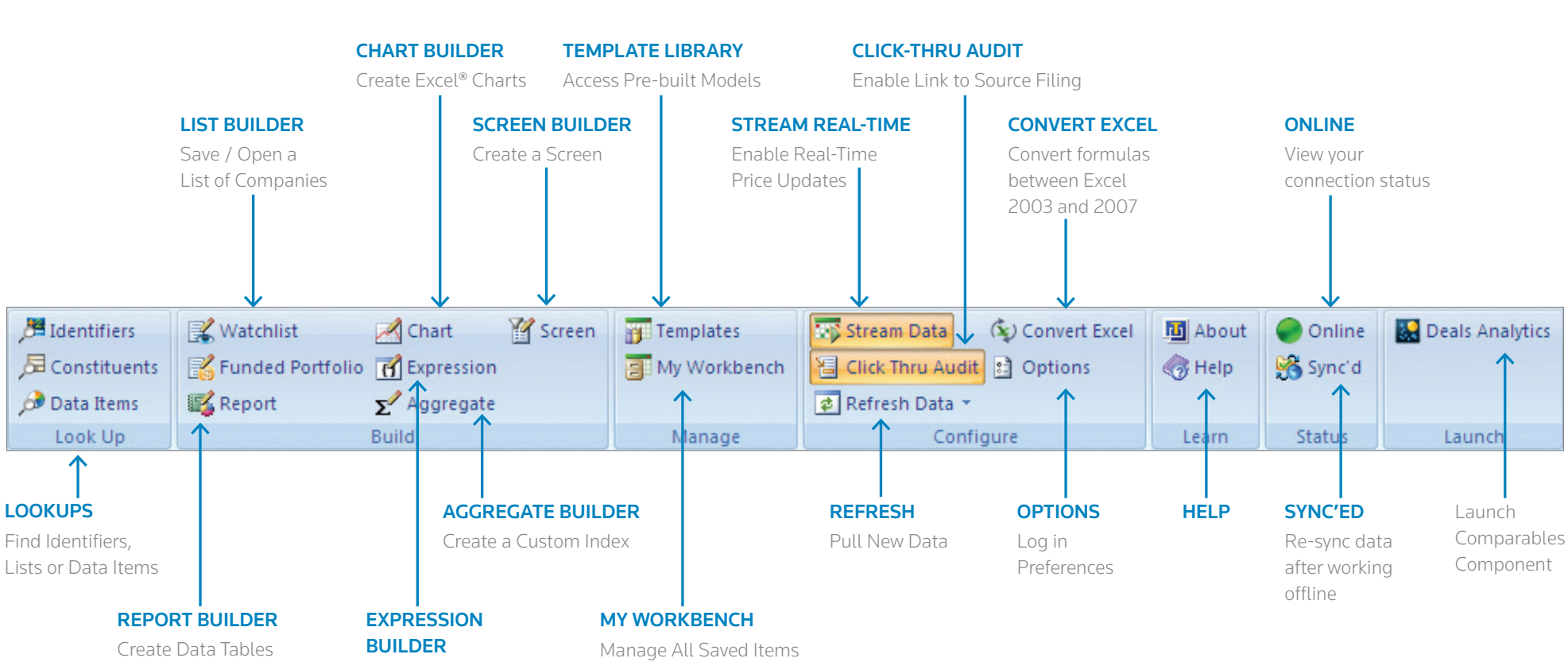

Metrics

Create Custom

### 2: Data Item Lookup (Where You Go First)

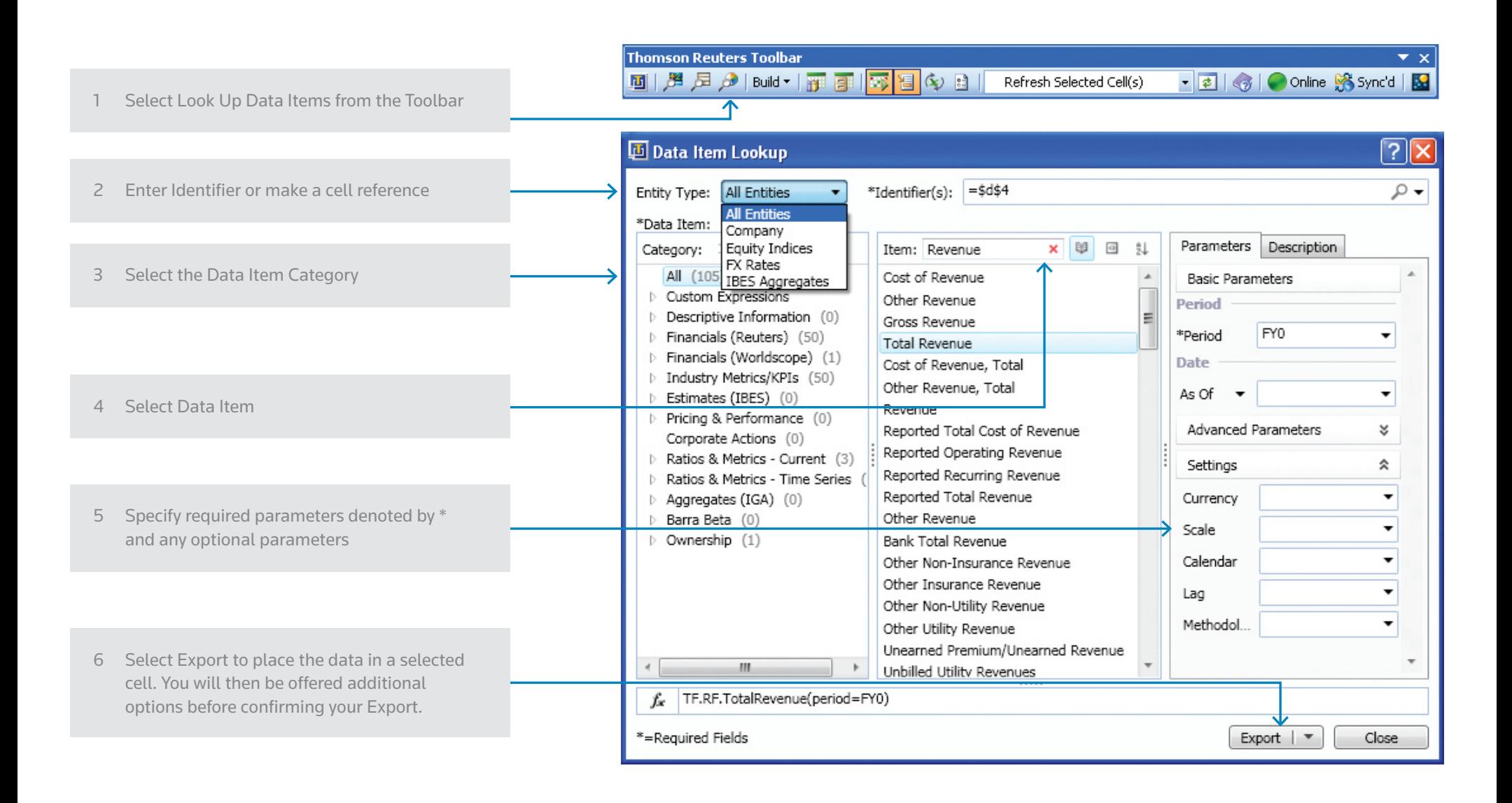

#### 3: The Template Library (Over 80 Models to Use and Customize)

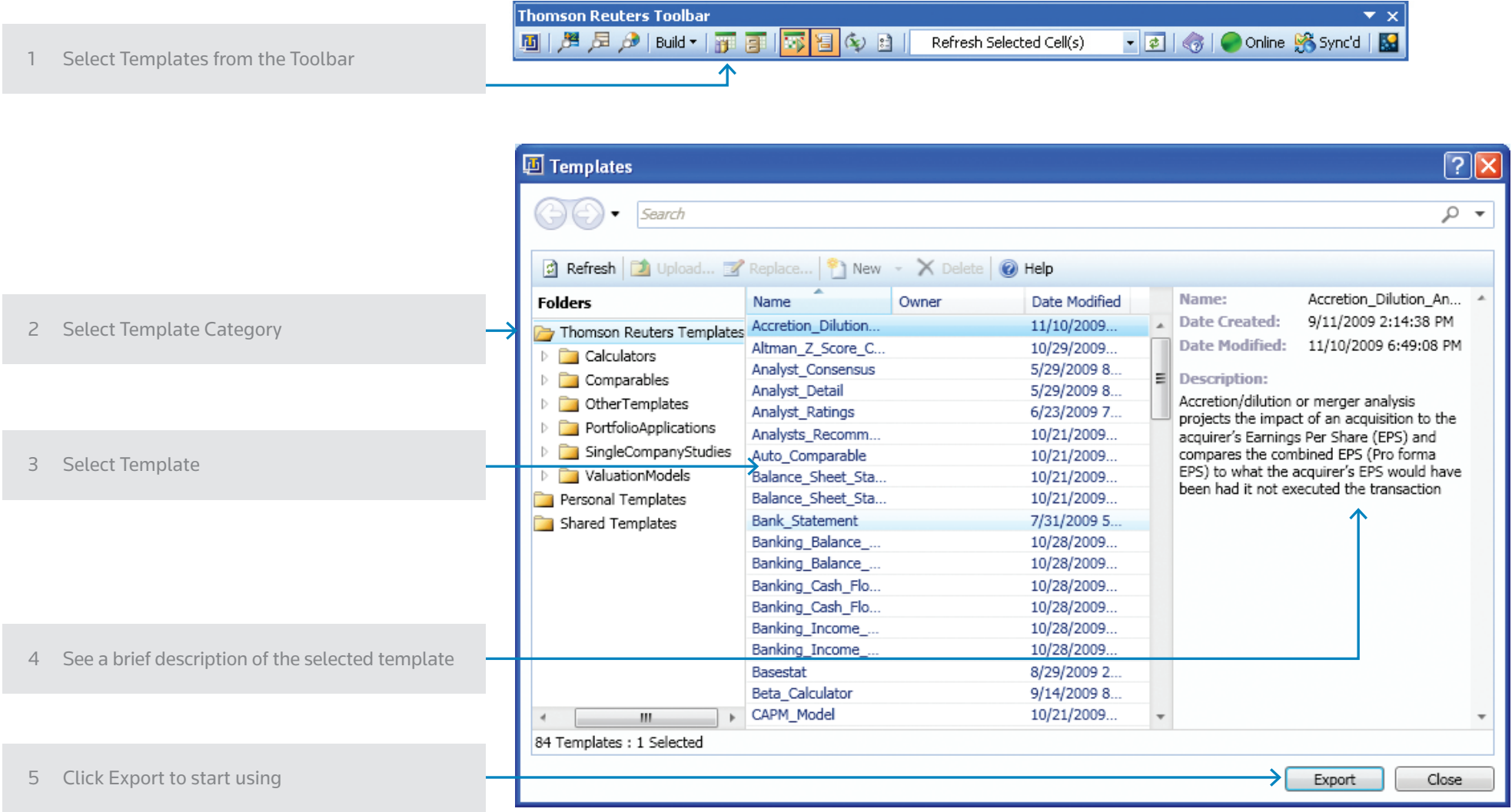

## 4: Screen Builder (Build a Universe using your own search criteria )

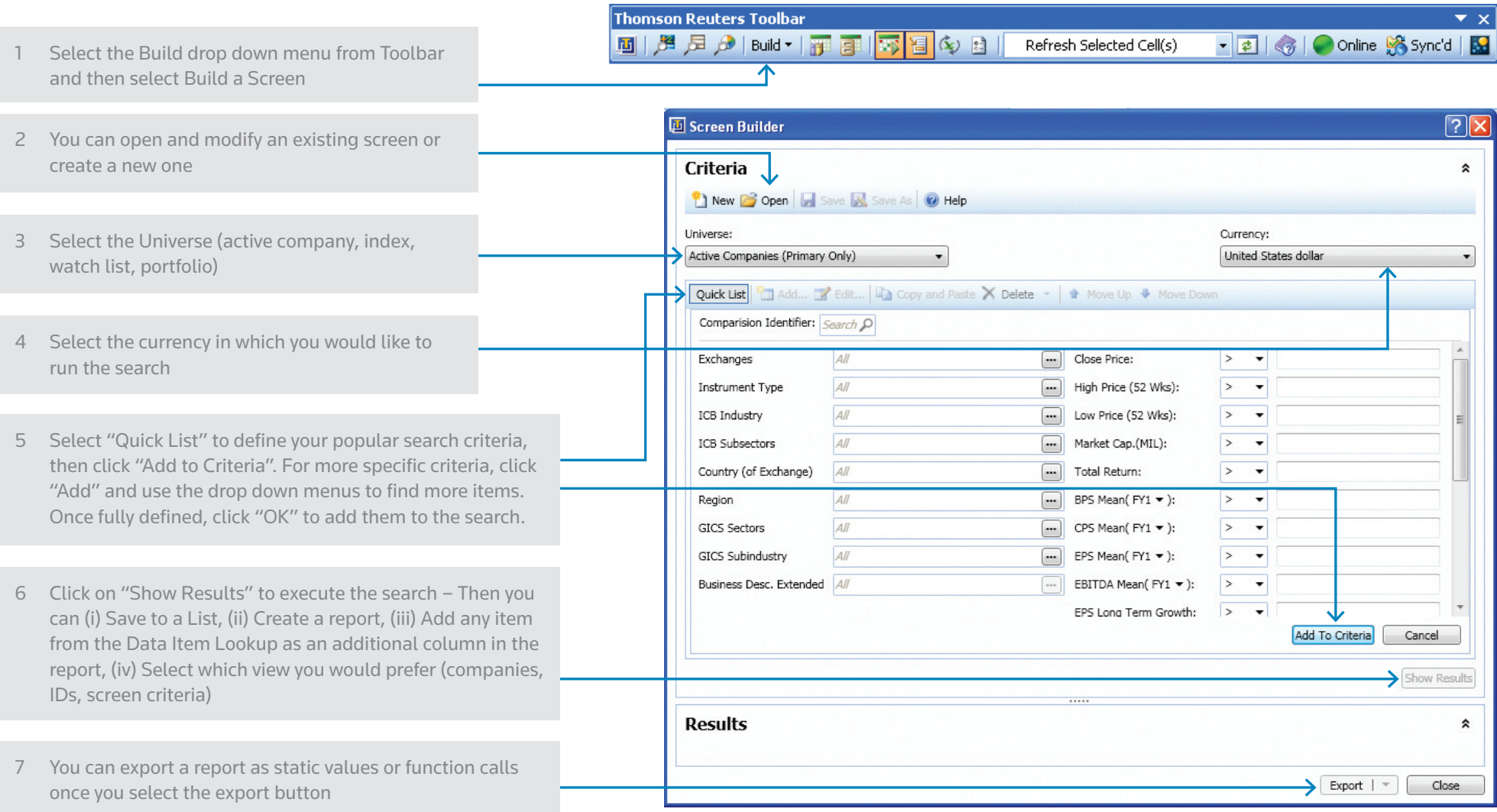

#### 5: Frequently Used Formulas

To retrieve a company's most recent market data or a company's current and last twelve months' financial data, use the formulas below. If you want to retrieve data from a different point in time or period of time, simply adjust the formula directly in Excel**®** or using the parameters within the Data Item Lookup (see section 2 on page 4 of this guide).

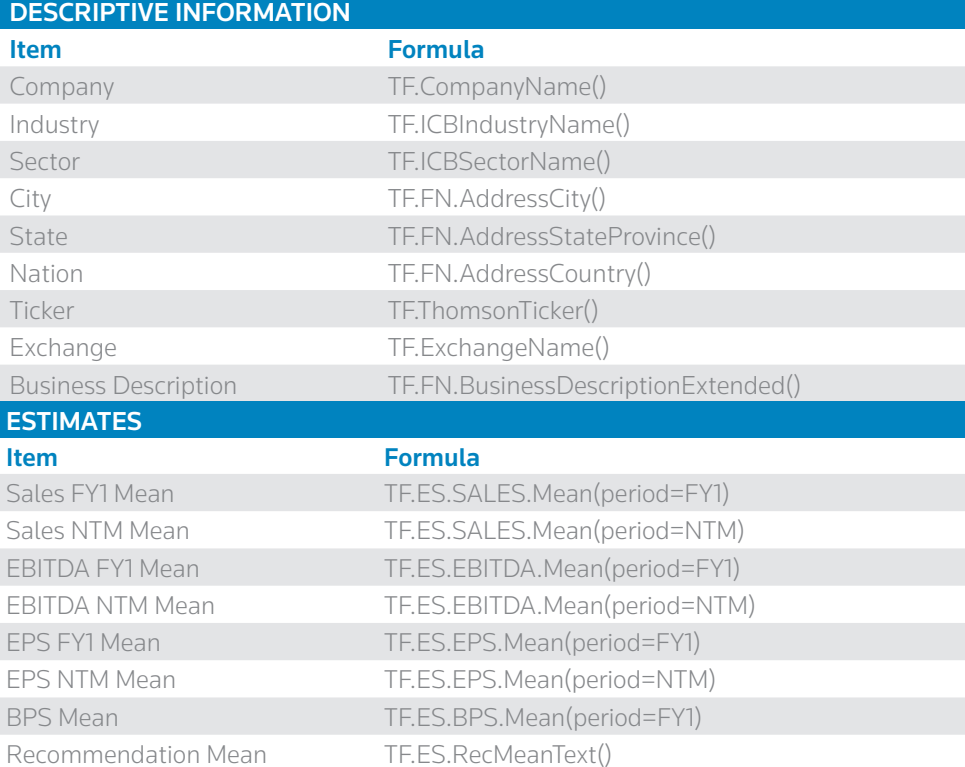

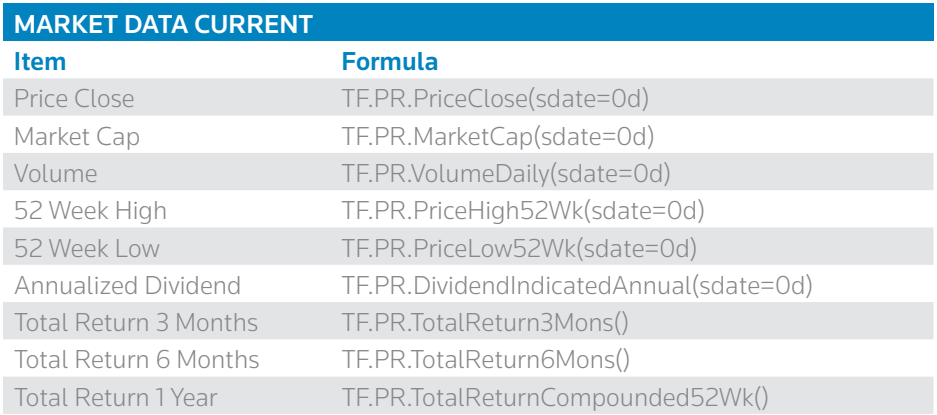

#### 5: Frequently Used Formulas – (WORLDSCOPE FUNDAMENTALS)

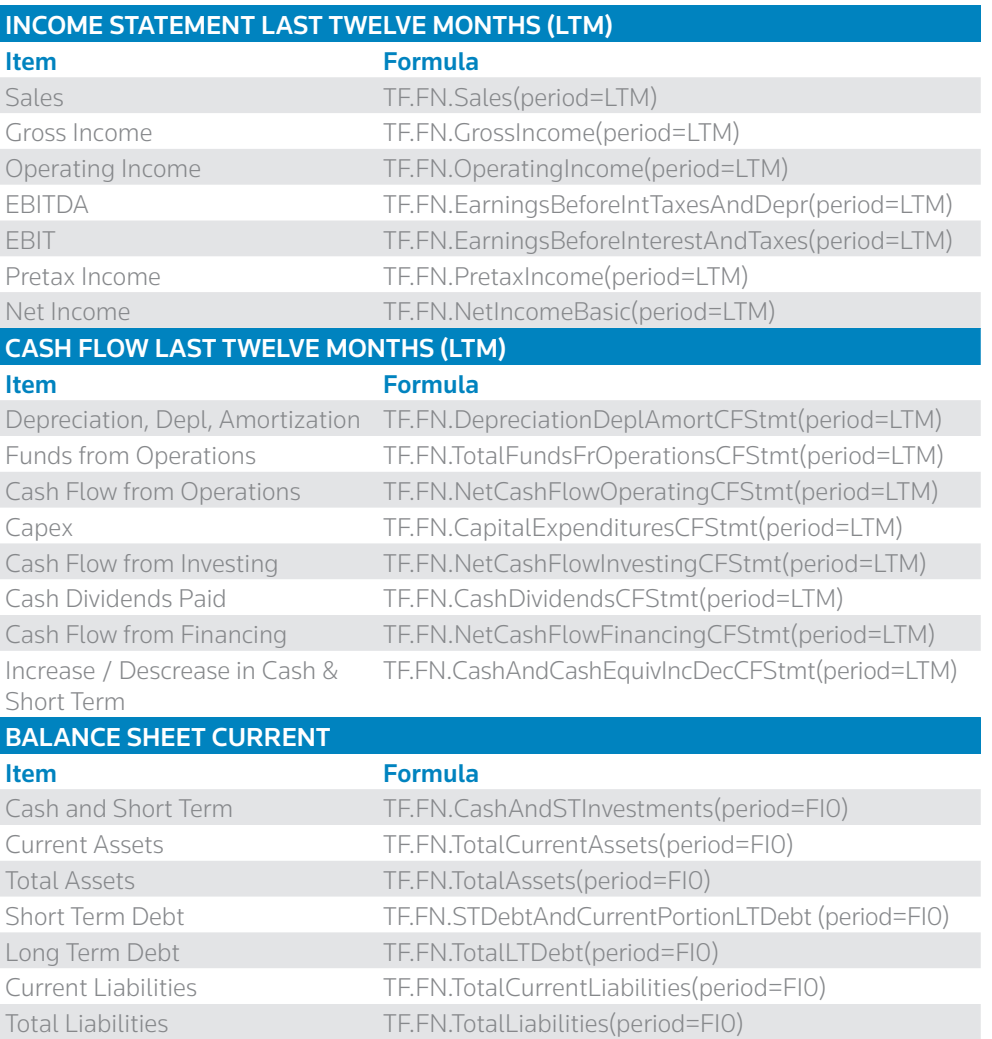

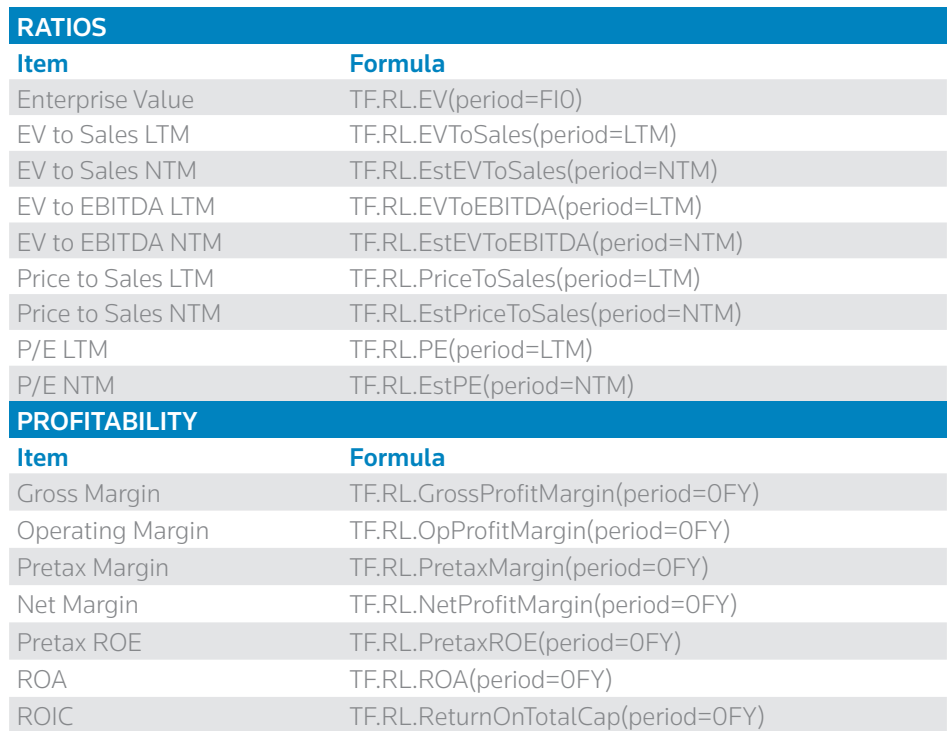

### 5: Frequently Used Formulas (Reuters Fundamentals)

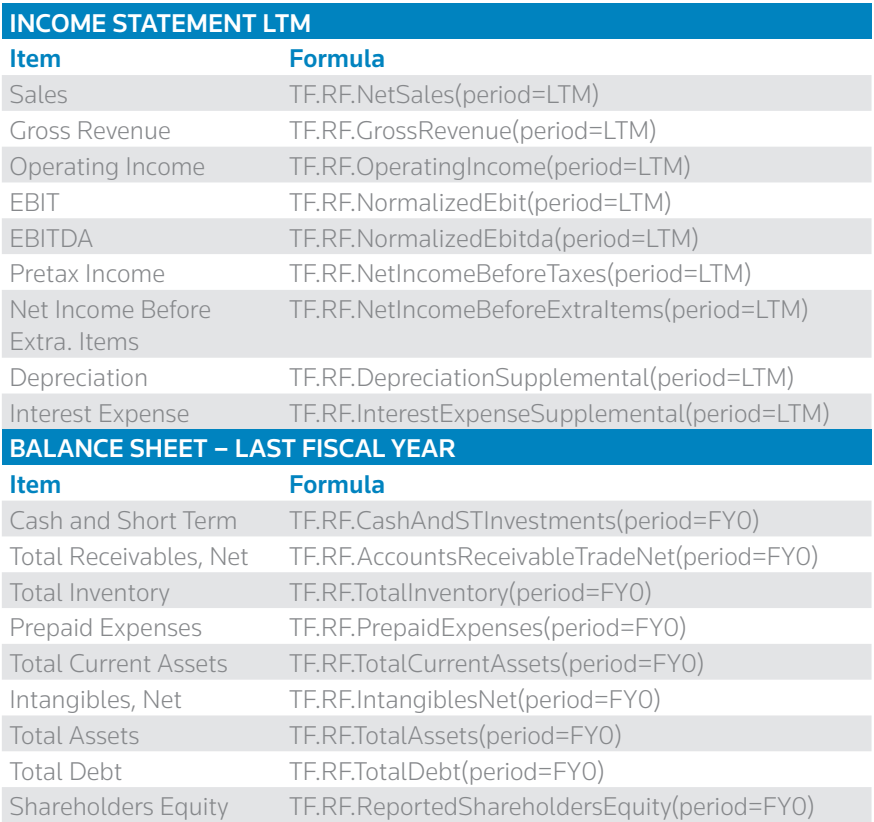

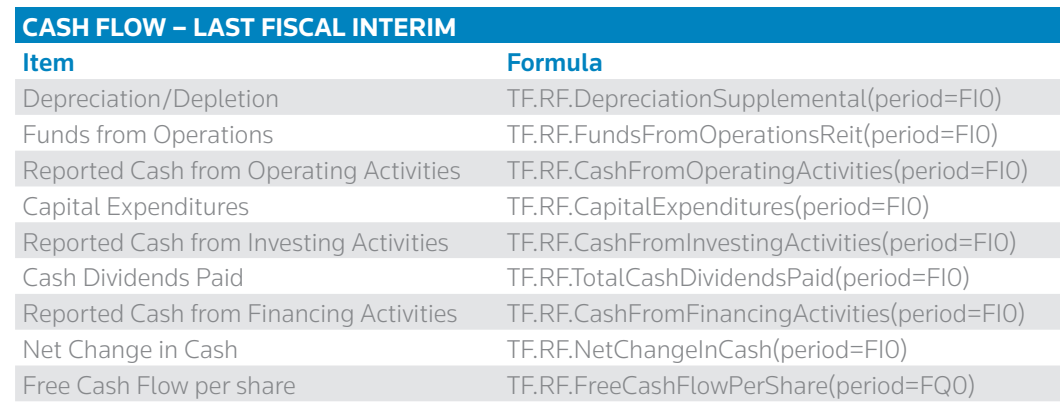

### 5: Frequently Used Formulas (Reuters Fundamentals)

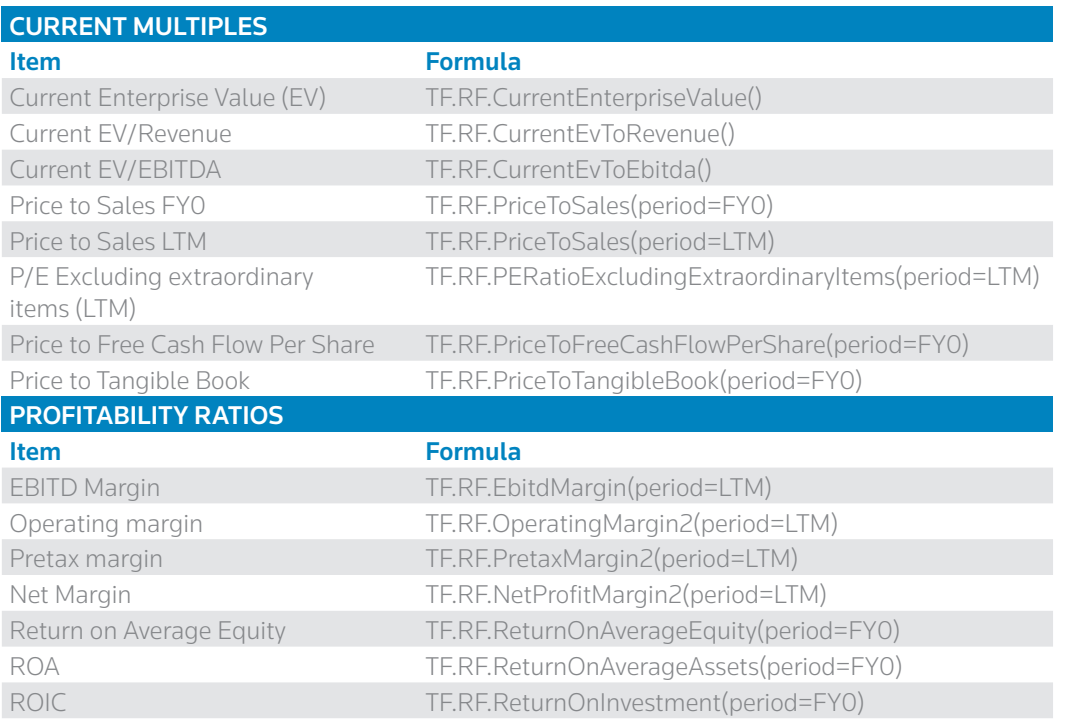

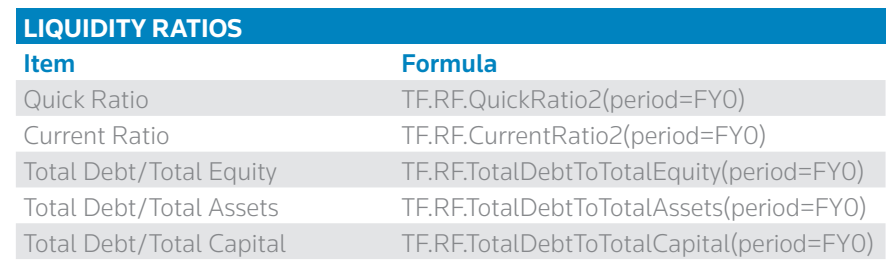

© Thomson Reuters 2010. All rights reserved.

Republication or redistribution of Thomson Reuters content, including by framing or similar means, is prohibited without the prior written consent of Thomson Reuters. 'Thomson Reuters' and the Thomson Reuters logo are registered trademarks and trademarks of Thomson Reuters and its affiliated companies. 48001794.

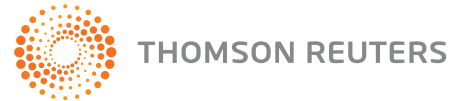